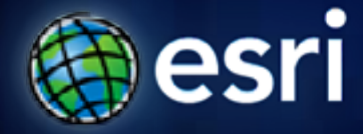

**Esri International User Conference** | **San Diego, CA Technical Workshops** | **July 13, 2011**

# **ArcGIS Data Reviewer An Introduction**

Jay Cary & Michelle Johnson

### **Workshop Overview**

• **Importance of Data Quality**

- **What is ArcGIS Data Reviewer**
	- **Automated Data Review**
	- **Batch Data Review**
	- **Visual Data Review**
- **Managing Errors and Reporting Data Quality**
- **Summary/Resources**

# **Ensuring Data Quality with ArcGIS Data Reviewer**

Defining Quality Understanding Data Reviewer An Introduction to Data Reviewer Components

# **Defining Quality**

#### **What is 'good' quality?**

- **Positional Accuracy**
- **Attribute Accuracy**
- **Completeness**
- **Logical Consistency**
- **Lineage**

**(Guptill & Morrison, 1995)** 

#### Requirements are defined:

- Intended purpose and usage
- Technical specifications
- Client requirements

### **Defining Quality Control**

#### • **Quality Control**

- **The tasks required to ensure data quality**
- **Methods to assess and evaluate data**
- **Quality Assurance Plan**
	- **Defines desired level of data quality**
	- **Specifies acceptable and unacceptable levels of error**
	- **Identifies how quality control will be performed**

### **Data Quality Matters**

- **Cost of poor quality can be extreme**
	- **\$\$ to fix**
	- **Impacts users**
	- **Reputation**
- **Consider for a moment**
	- **Do you publish a doc without spell checking?**
	- **Do you operate a PC without a virus scanner?**

### **ArcGIS Data Reviewer**

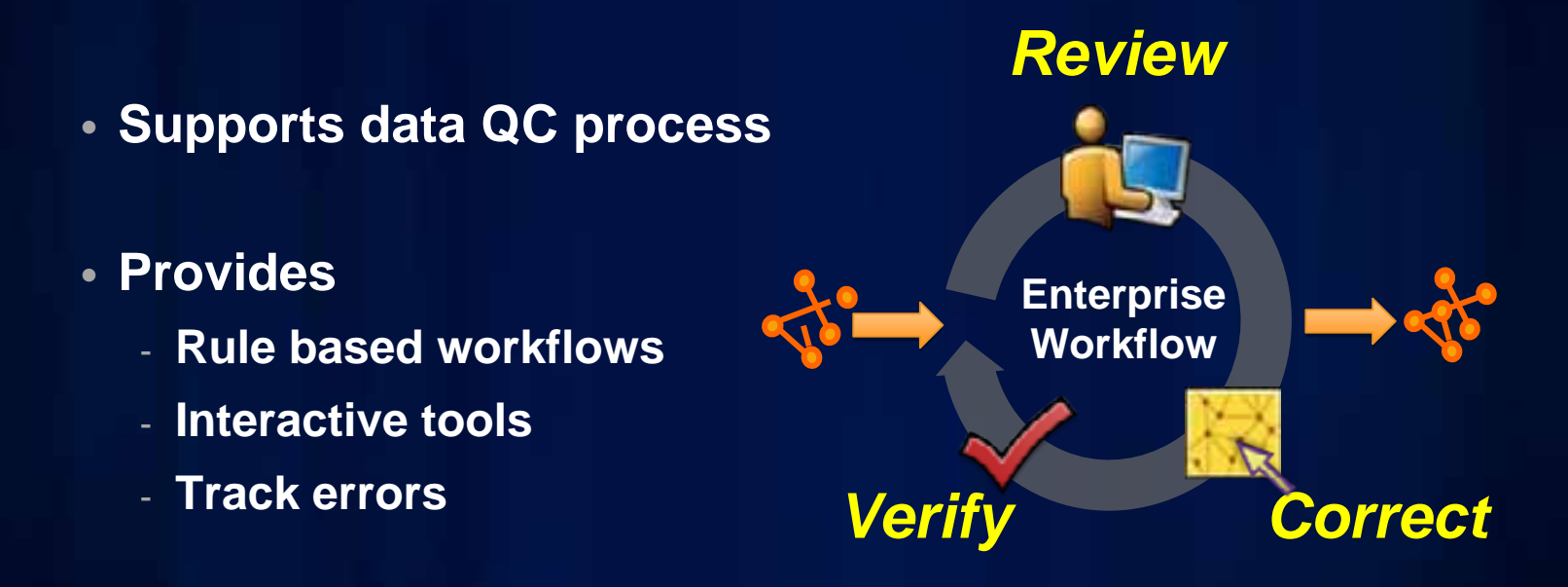

- **For individuals and enterprise**
	- **Saves time/money**
	- **Less rework**

*Trusted data through improved quality management*

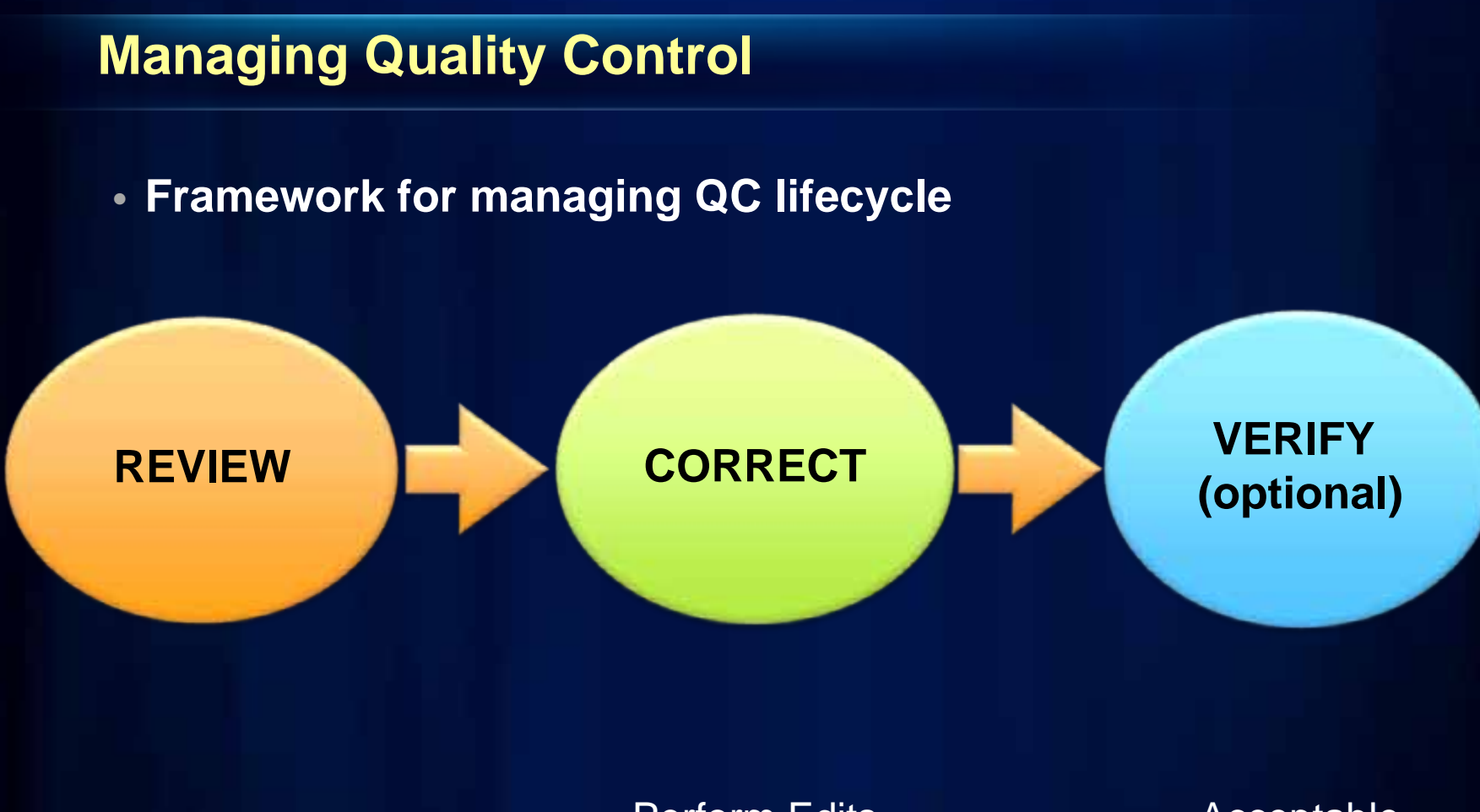

Find & Record Errors

Perform Edits *or***Note Exceptions** 

Acceptable Acceptable *or***Unacceptable** 

# **An Introduction to Data Reviewer Components**

The Quality Control Process with Data Reviewer

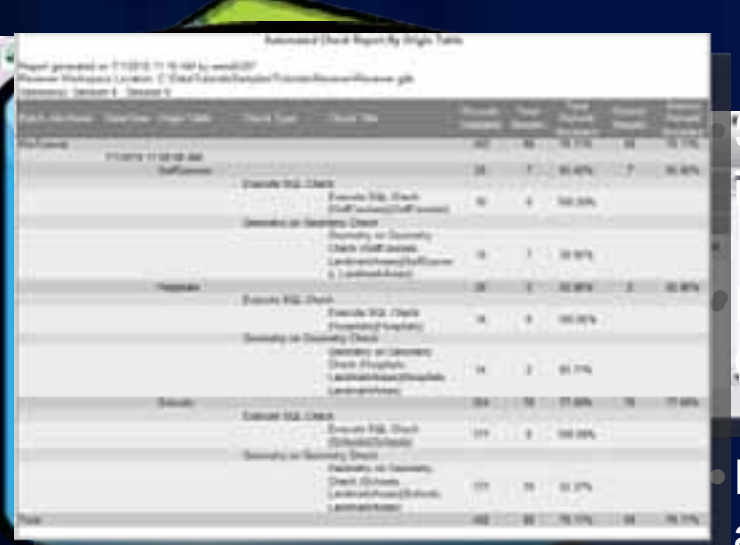

• Summarize Data Reviewer • Tracks all anomalies/errors from review• Interactive table **• Automated Checks** • Batch Data Review **• Report data accuracy**<br>• Report data accuracy *Similar to an edit session* · Hallows declines to a control of the prise of **Buero Operese Stores spatial & attributed** information about errors**Bleindatabase** • Feature class & tables created automatically results

Rev<del>iew Rata & Identify E</del>rrors Restrict of September 2016 Reviewer Workspace

# **Ensuring Data Quality with ArcGIS Data Reviewer**

An Introduction to Data Reviewer

# **Performing Quality Control Automated Data Review**

**An Introduction to Automated Data Review**

**Understanding Data Reviewer Checks**

## **An Introduction to Automated Data Review**

- **Validate data against a set of rules**
- **Quickest and least expensive form of quality control**
- **Validate large amounts of data (100%)**

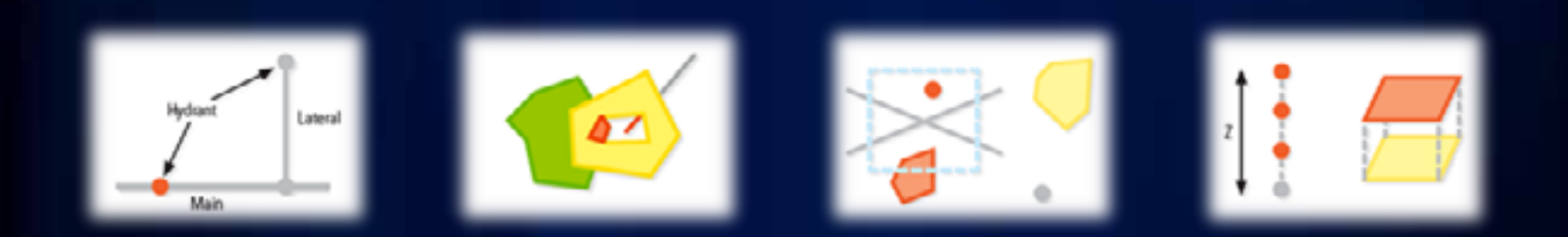

## **Understanding Data Reviewer Checks**

**Implement Quality Requirements as Rule-Based Data Reviewer Checks**

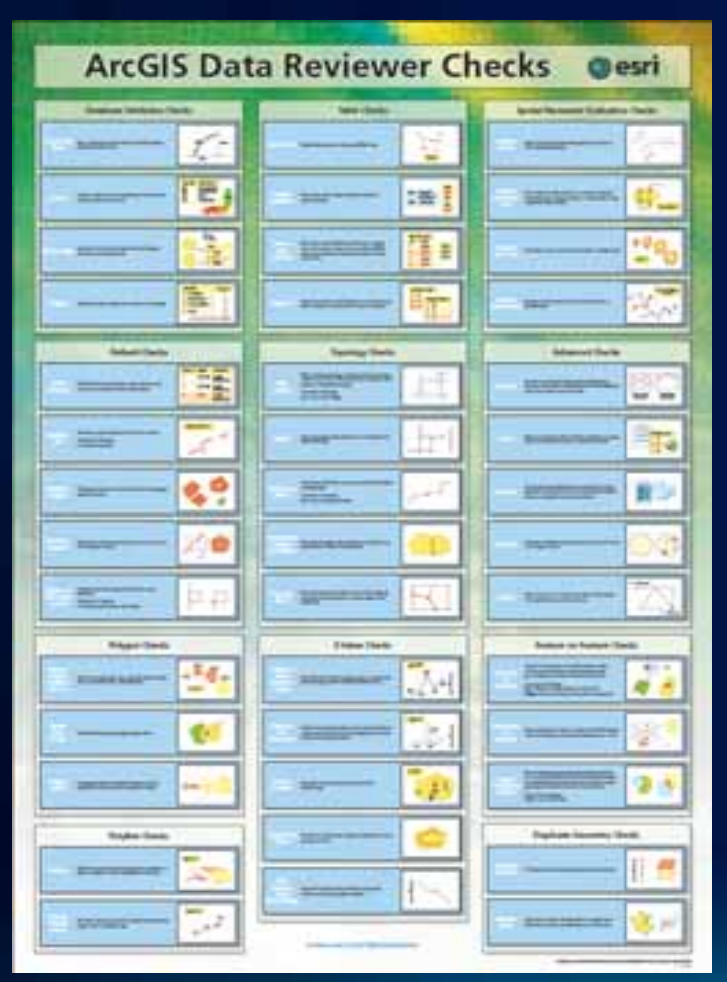

- **42 configurable data checks**
- **Grouped into 11 functional areas**

# **Table Checks**

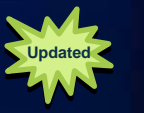

#### **Execute SQL Check**

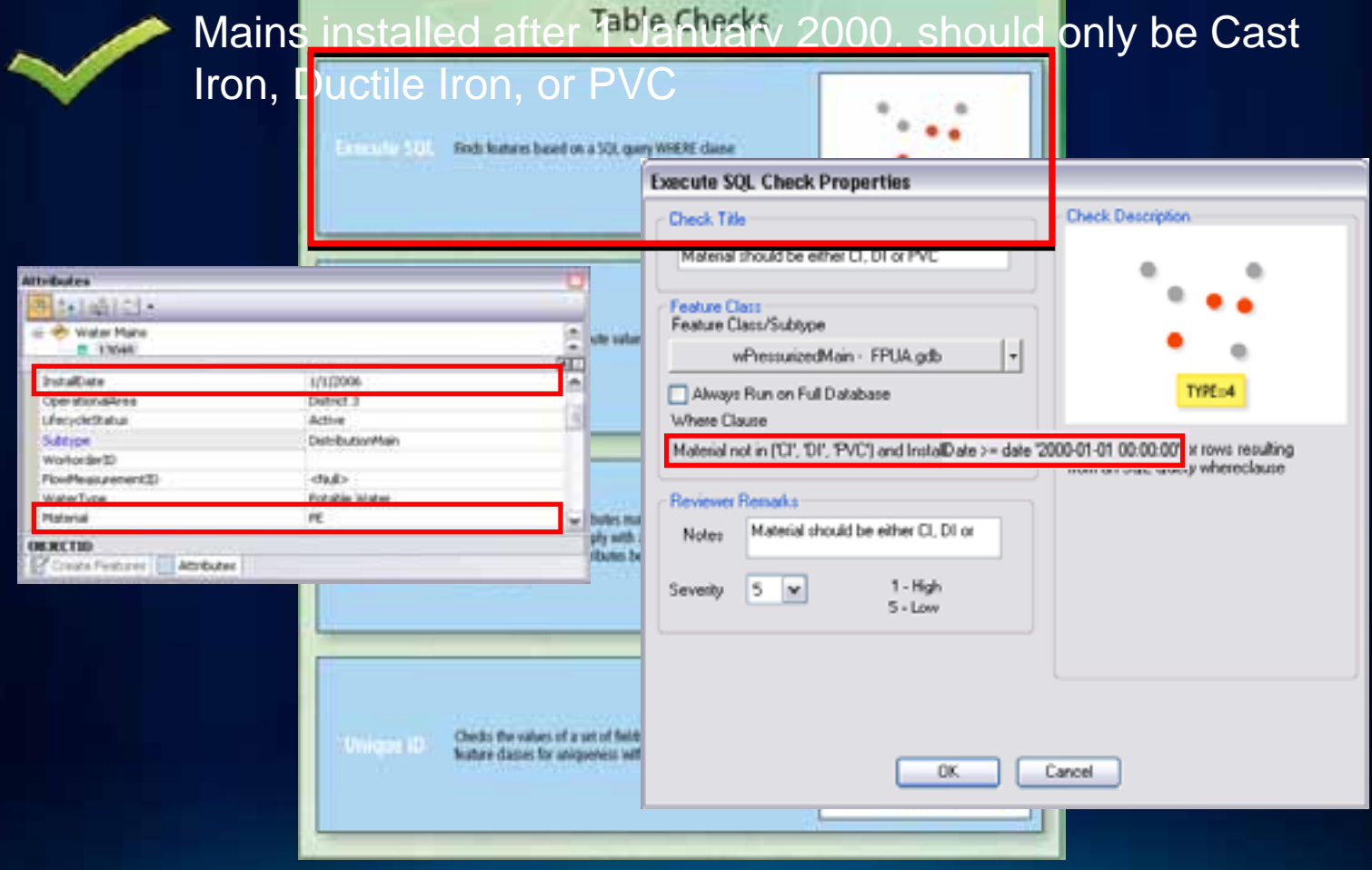

# **Feature on Feature Checks**

#### **Geometry on Geometry Check**

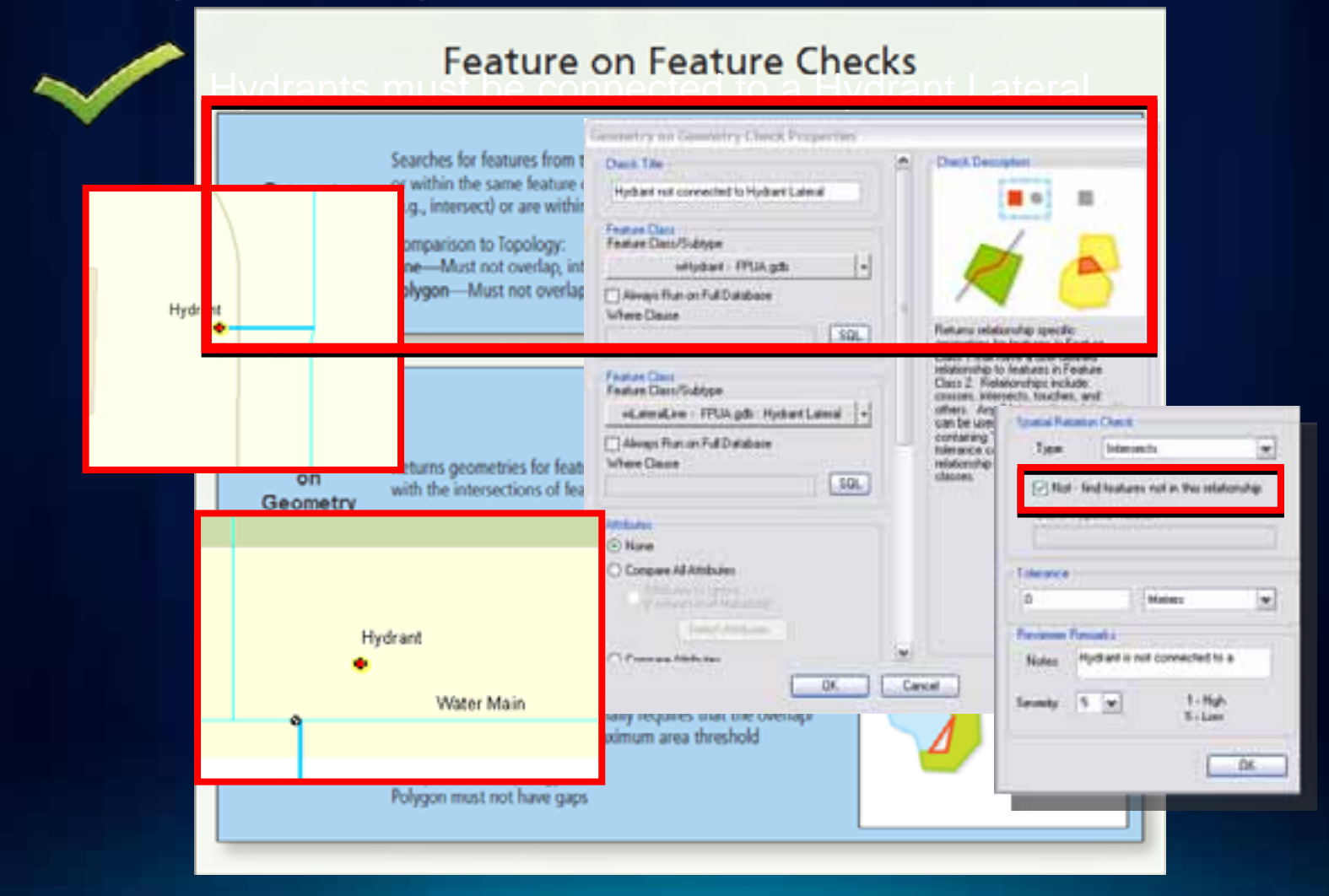

# **Advanced Checks**

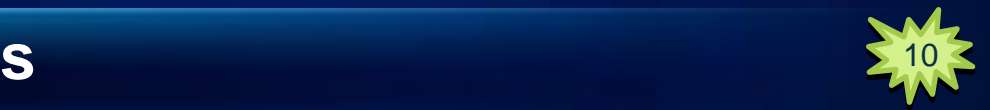

**Valency Check** 

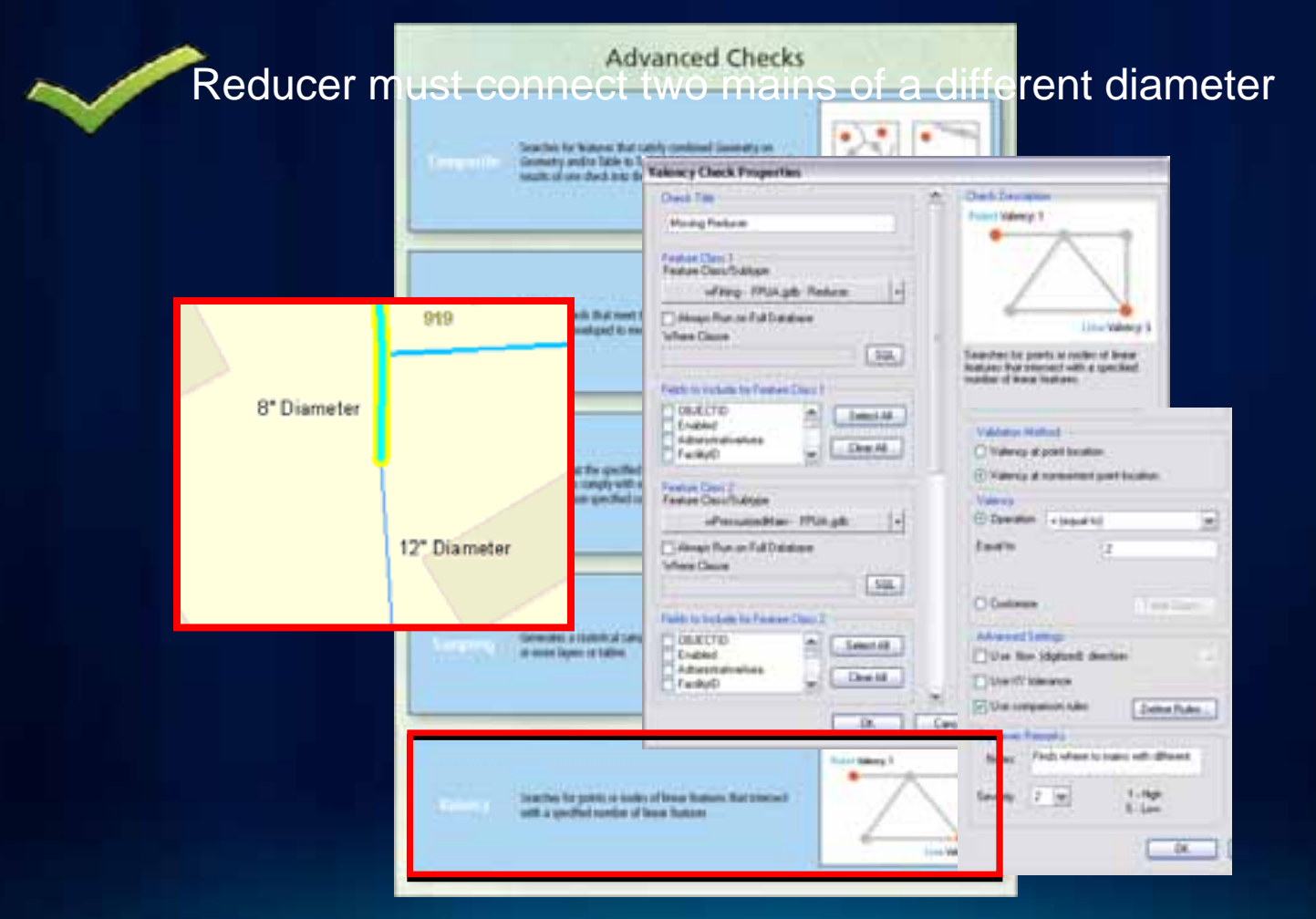

# **New Data Reviewer Checks at 10**

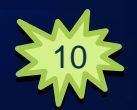

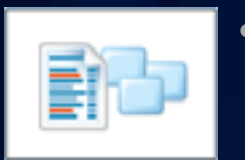

- **Metadata Check**
	- **Validate metadata against published standards or custom expressions**

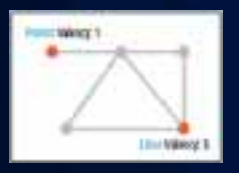

- **Valency Check**
	- **Validate conditions between line and point features**

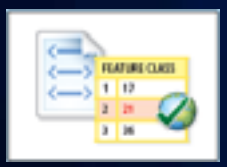

- **Custom Check**
	- **Validate data using custom code**

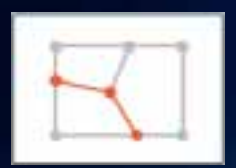

- **Topology Rules Check**
	- **Validate data against topology rules**

### **Combine Multiple Rules for Batch Check**

- **Encapsulate workflow / process**
- **Designed once and executed many times**
- **Complete spec check**

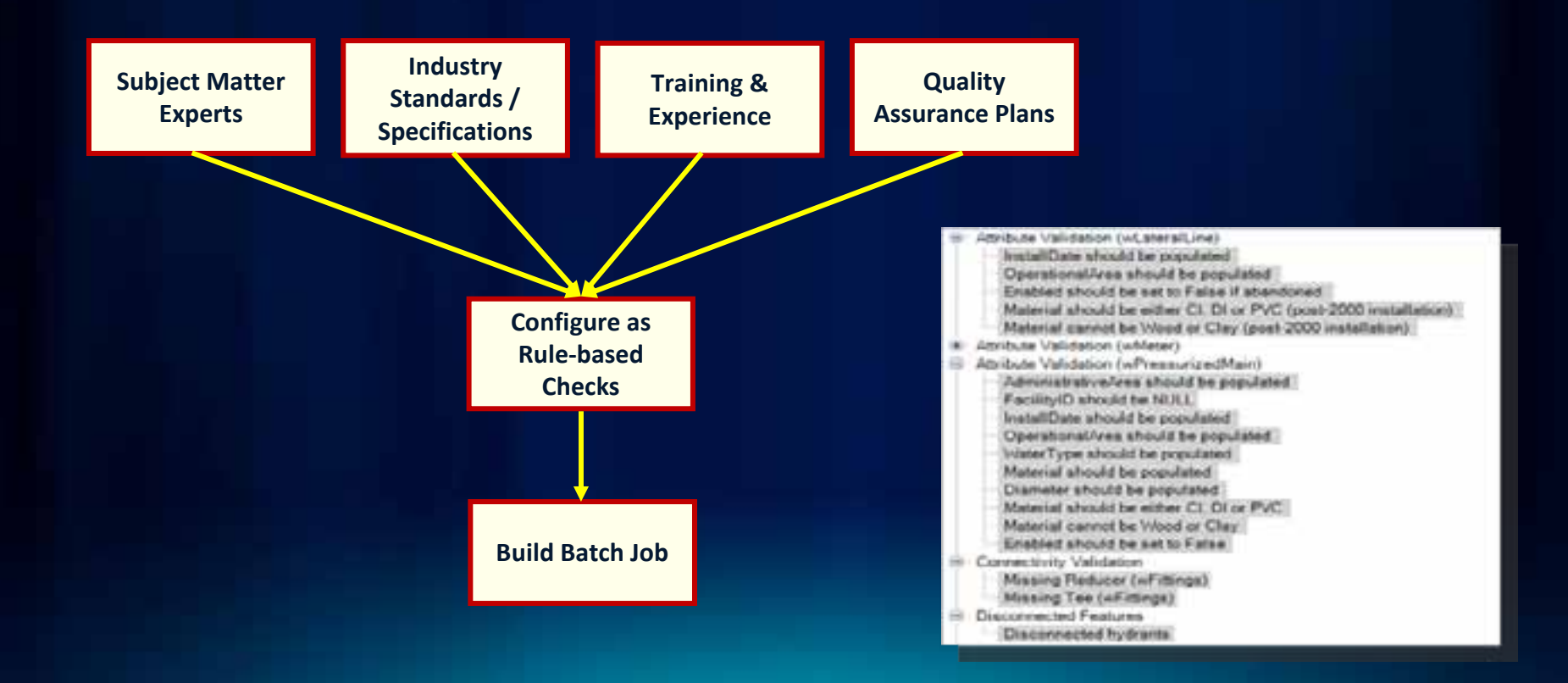

### **Batch Validation**

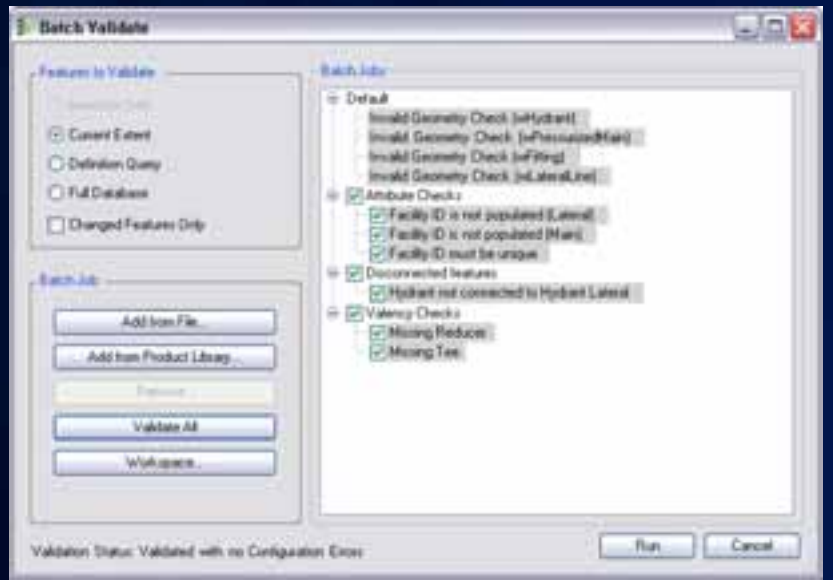

- **Run multiple data checks**
- **Checks are organized into groups**

### **Additional Options for Batch Validation**

#### **Run data validation outside ArcMap in several ways:**

- **Reviewer Service (Windows Service)**
- **Reviewer Console (Command Line)**
- **From ArcToolbox**
- **Within a Python script**
- As a step in ArcGIS Workflow Manager

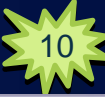

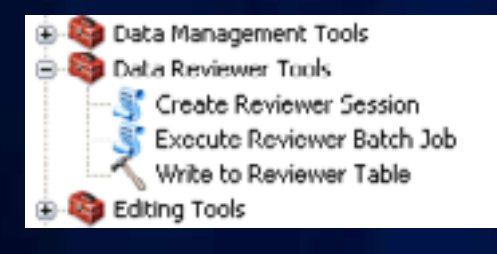

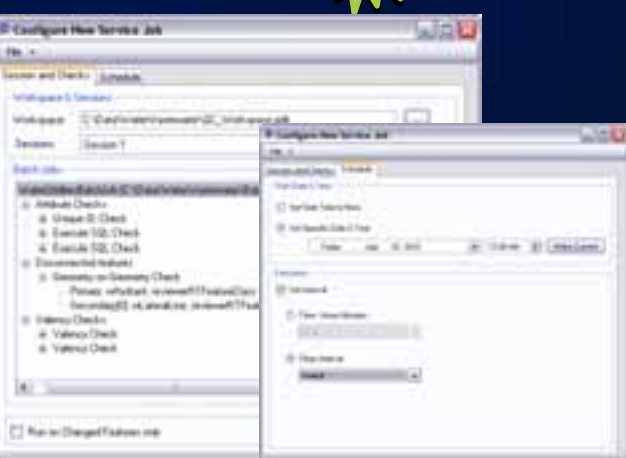

# **Automated Data Review**

Configuring Data Reviewer Checks Executing Automated Data Validations

# **Performing Quality Control Visual Data Review**

An Introduction to Visual Data ReviewStructuring the Visual Data Review Writing Records and Capturing Missing Features

### **An Introduction to Visual Data Review**

- **Visual inspection of the data**
	- **Level of judgment/discretion**
	- **Compare between data sources**
	- **Requires strong knowledge of the data & ability to make consistent decisions**
- **Simplify visual review with Data Reviewer**
	- **Organize and structure the visual review process**
	- **Manage error information in the Data Reviewer table**

## **Working with the Reviewer Overview Window**

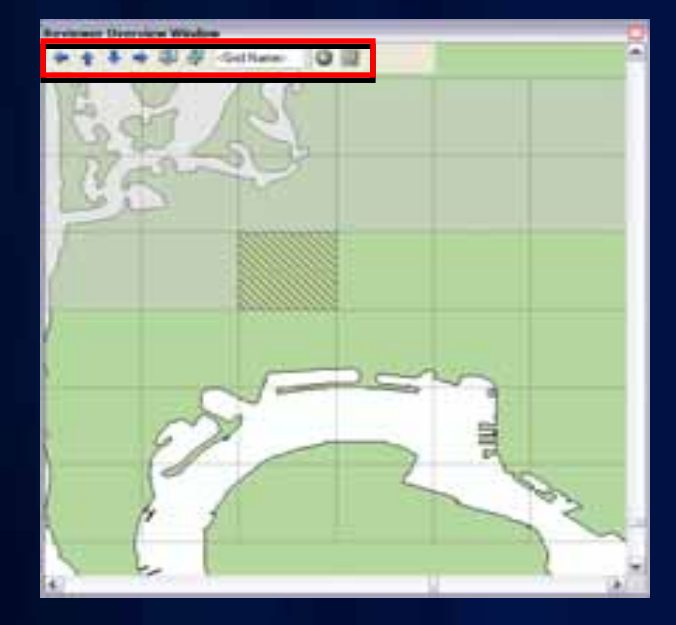

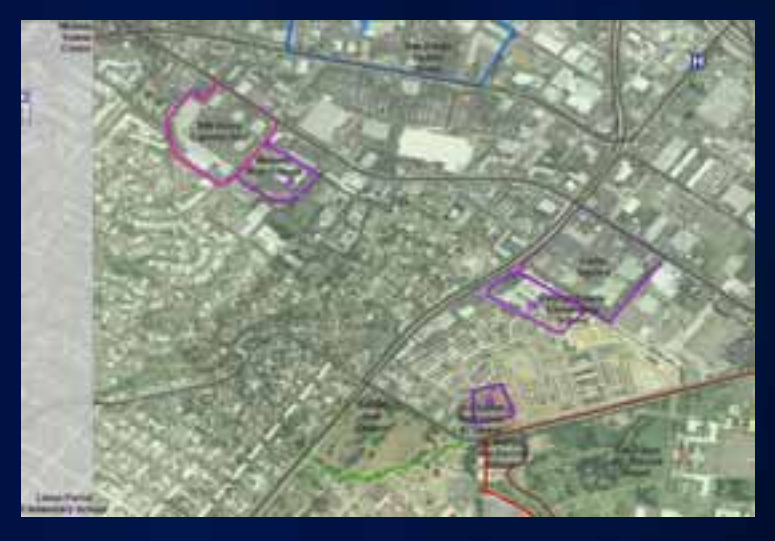

- **Structure review by geographic extent**
- **Navigate to cells & track review progress**

# **Sampling Data**

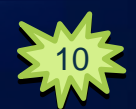

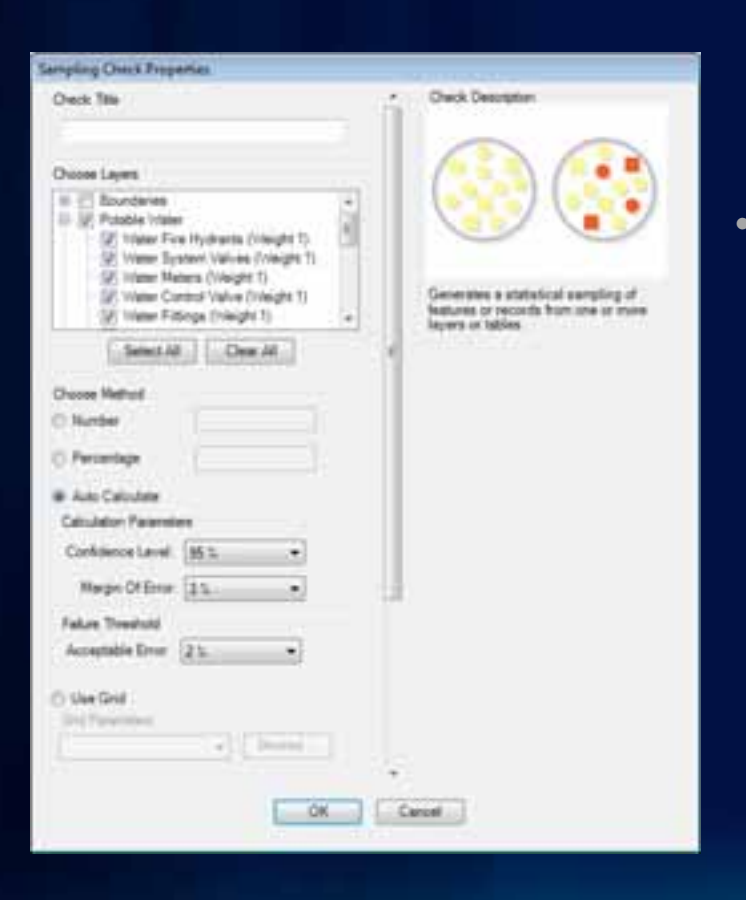

#### • **Determine a subset of features**

- Fixed number of features
- Percentage of features
- Statistically significant sample
- By polygon grid

### **Version Differences Tool**

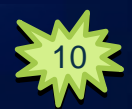

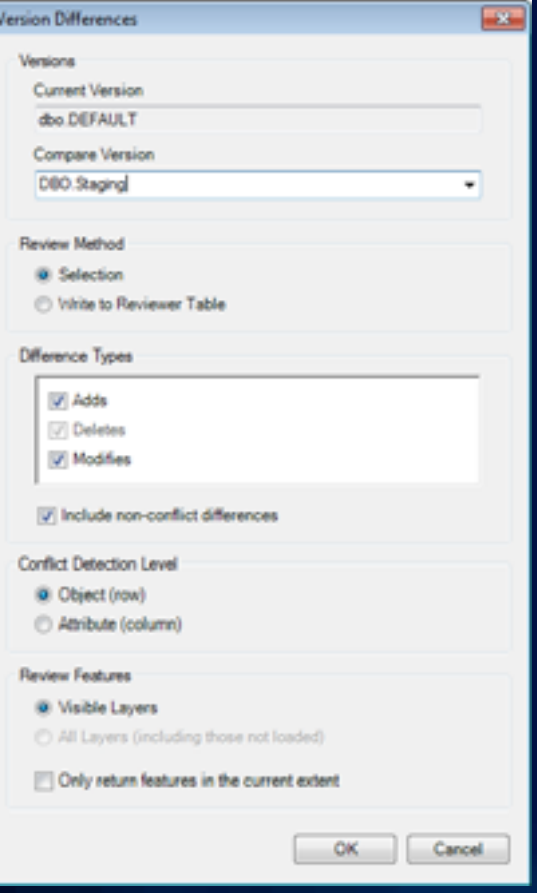

- **Compare two SDE versions**
	- **Parent/Child, Child/Child**
- **Identify adds/modifies/deletes**
- **Browse results or write to Reviewer Table**

### **Commit to Reviewer Table**

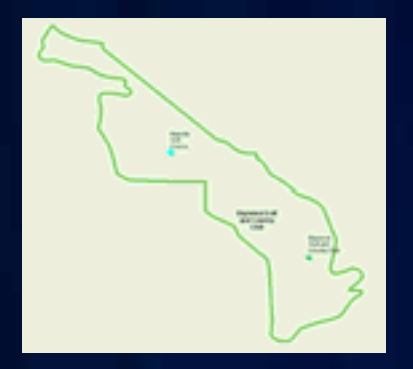

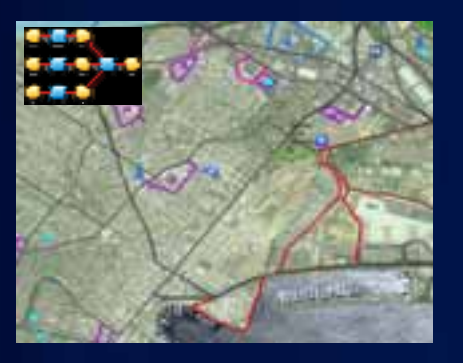

- **Write selected record(s) to the Reviewer Table**
	- **Features selected interactively**
	- **Results of automated processes**

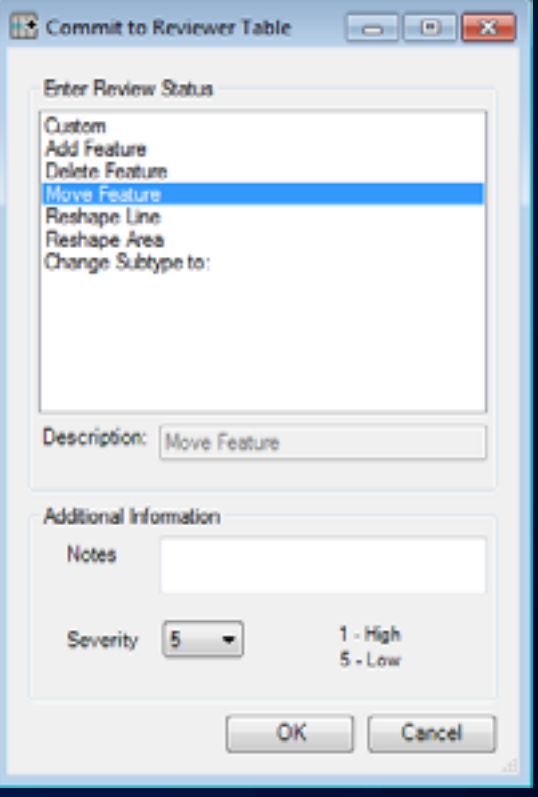

# **Capturing Missing Features**

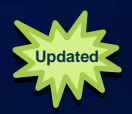

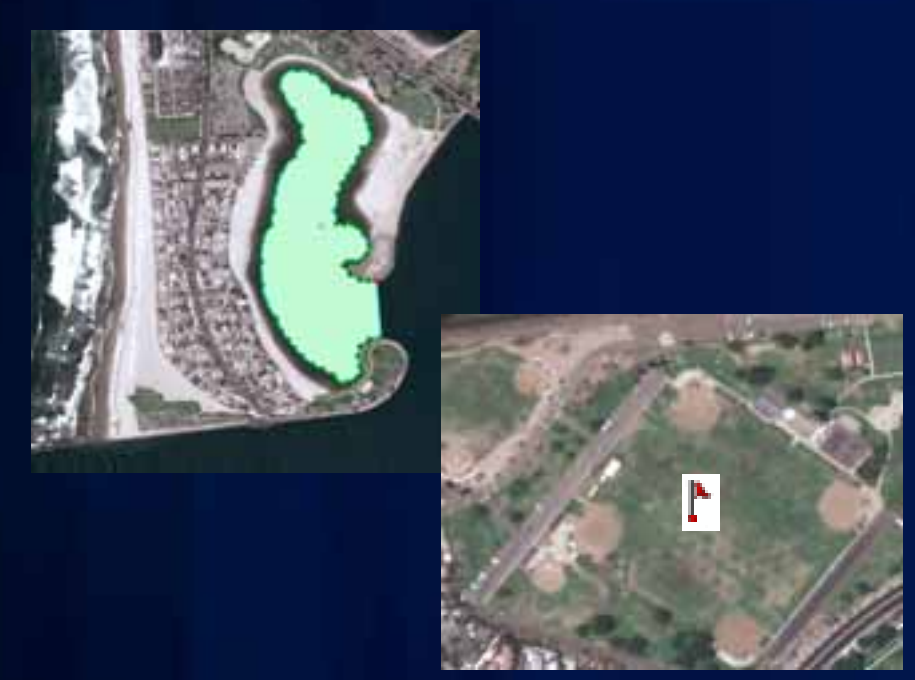

- **Capture x,y location or complete geometry**
- **Identify type of missing feature**

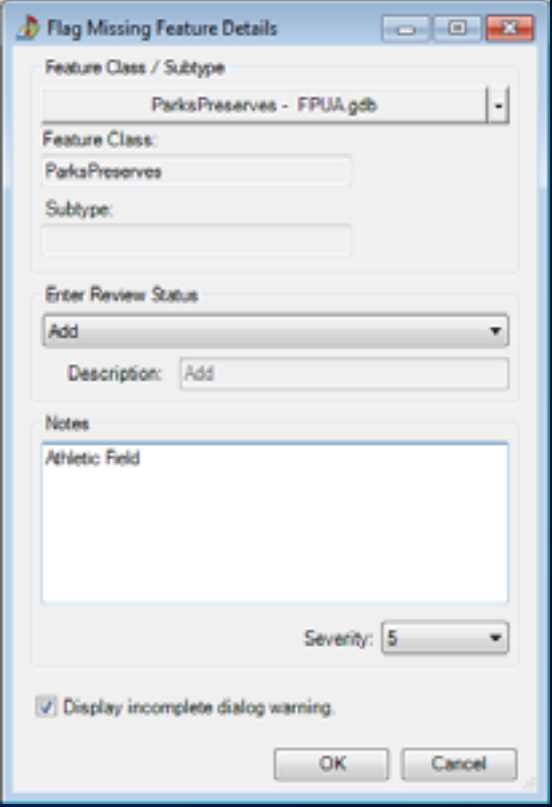

# **Visual Data Review**

Managing Visual Review Process Creating and Using a QC Grid Identifying Errors Visually

# **Measuring and Reporting Data Quality**

Working with Reviewer Table Records Summarizing Information **Reporting** 

## **Working with Reviewer Table Records**

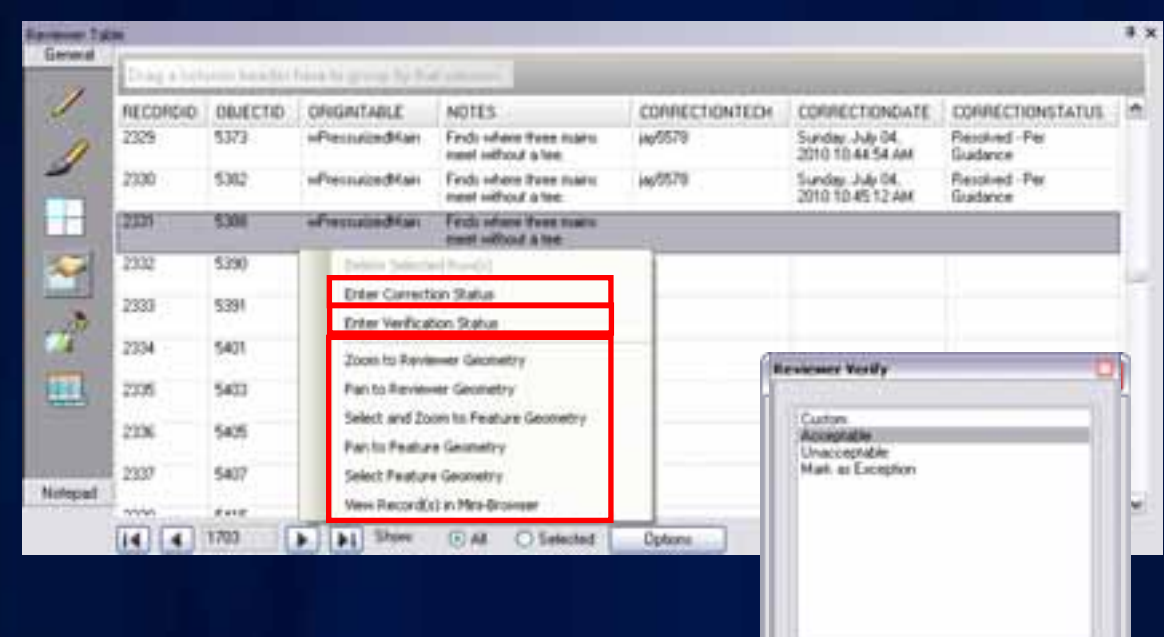

Dennston

OK.

Cancel.

- **Interact with features**
	- **Pan/Zoom & Select**
- **Enter correction and verification status**

# **Summarizing Information**

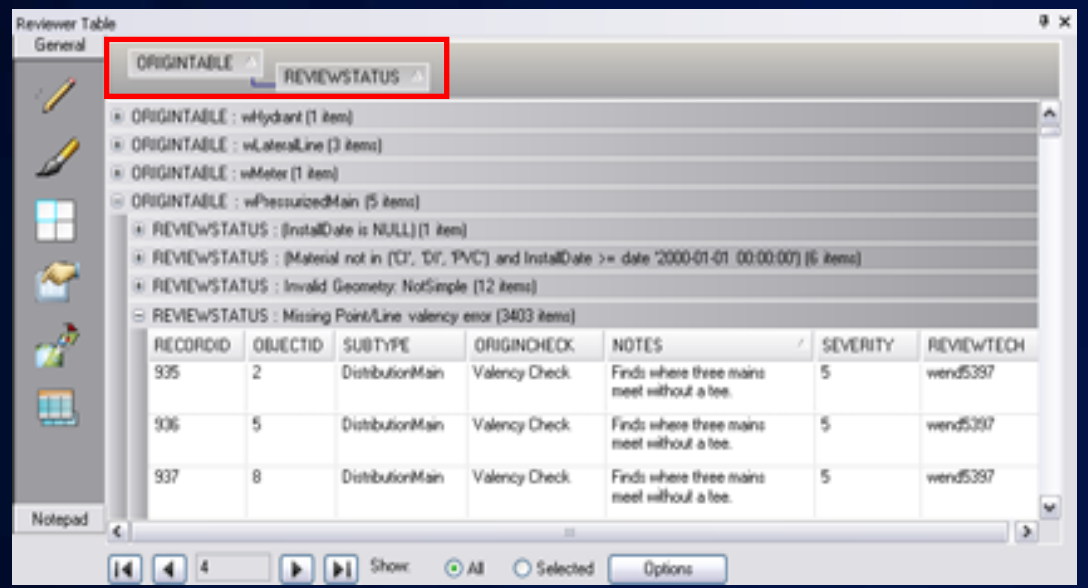

- **Sort and group by table fields**
- **Summarize quality control information**
	- **Identify most common data errors**
	- **View progress of quality control**

# **Reporting**

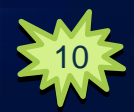

- **Automated reporting of quality control results**
- **Available Reports**
	- Automated Check by Origin Table
	- Automated Check by Subtype
	- Automated Check by Group
	- Total Record Count
	- Sampling

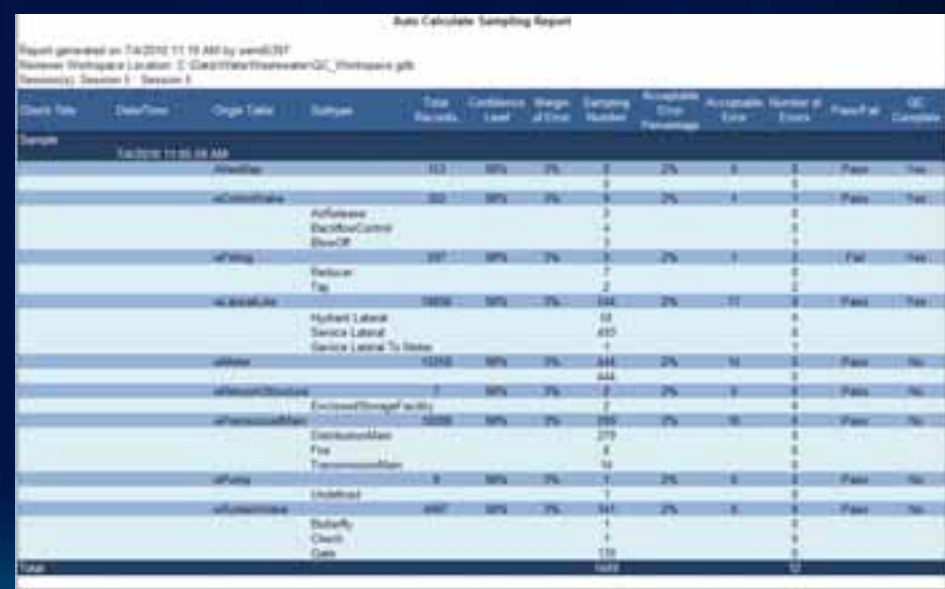

# **Measuring and Reporting Data Quality**

Working with Reviewer Table Records Summarizing Information **Reporting** 

# **Summary: ArcGIS Data Reviewer**

#### **Automate, Simplify, and Improve your Quality Control Process**

- **Standard extension to Desktop**
- **Supports data QC process**
- **Provides**
	- **Rule based workflows**
	- **Interactive tools**
	- **Track errors**
- **For individuals and enterprise**
	- **Saves time/money**
	- **Less rework**

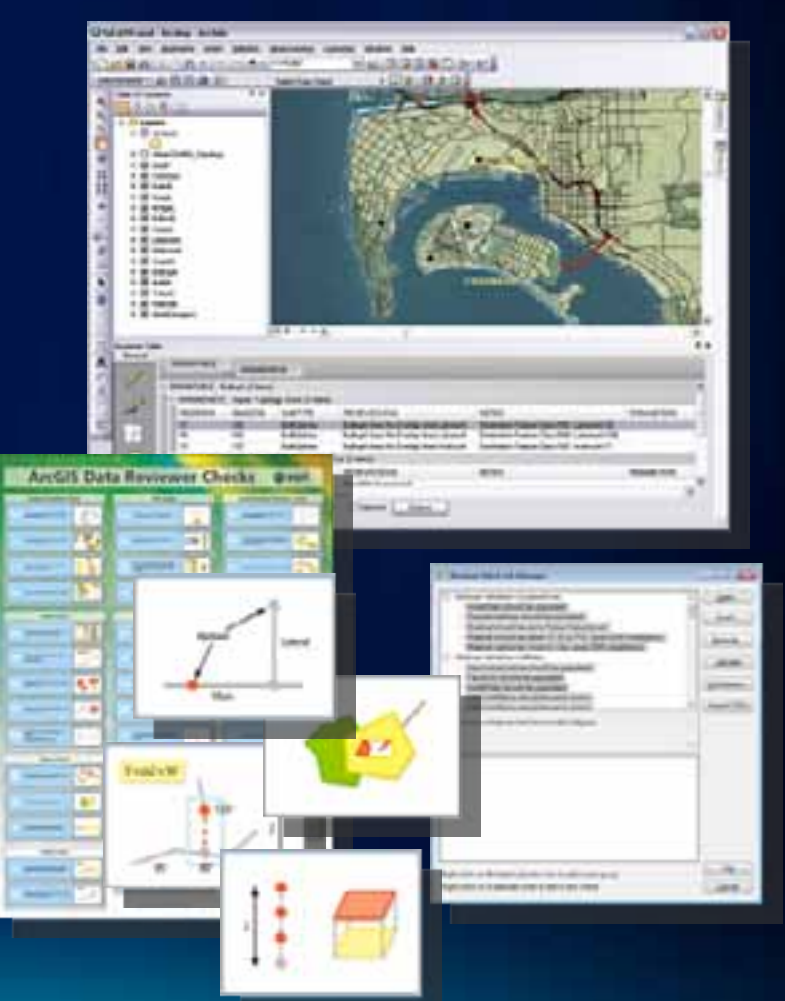

### **Resources**

- **Product Information [www.esri.com\datareviewer](http://www.esri.com/datareviewer)**
	- **60-day Free Evaluation**
	- **ArcGIS Data Reviewer Checks poster**
- **Training [www.esri.com\training](http://www.esri.com/training)**
	- **Instructor Led Training: Data QC Using GIS Data Reviewer**
	- **Virtual Campus:**
		- **Introduction to GIS Data Reviewer**
		- **Using ArcGIS Data Reviewer to Assess Data Quality**

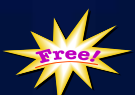

- **Data Reviewer Resource Center**
	- **resources.arcgis.com**

• **Email questions and comments to [DataReviewer@esri.com](mailto:DataReviewer@esri.com)**

## **Other Data Reviewer Sessions**

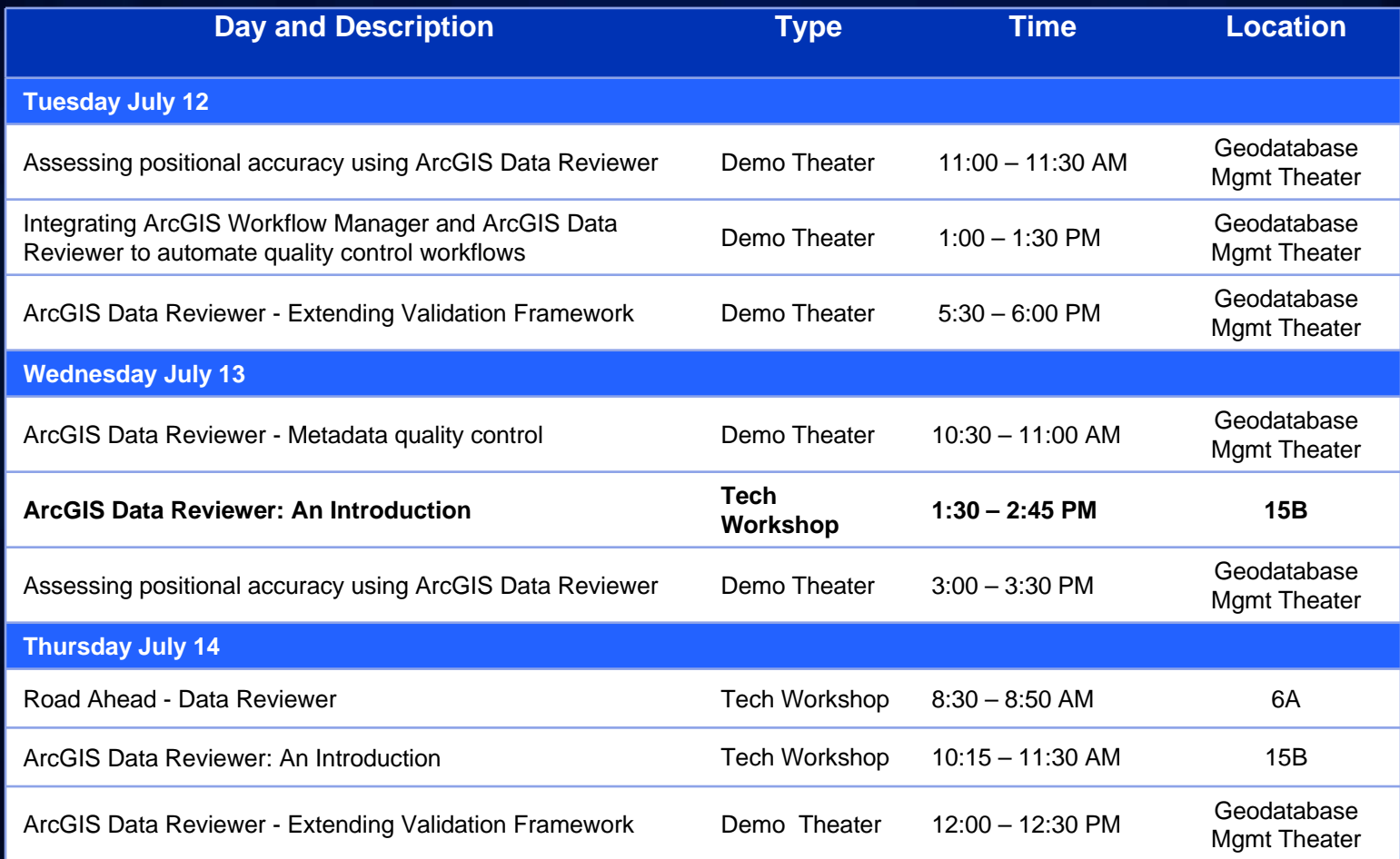

### **Visit the Geodatabase Management Island**

#### **Esri Product Showcase**

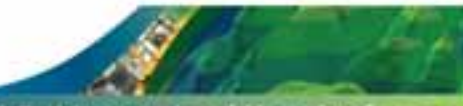

2011 Esri International User Conference

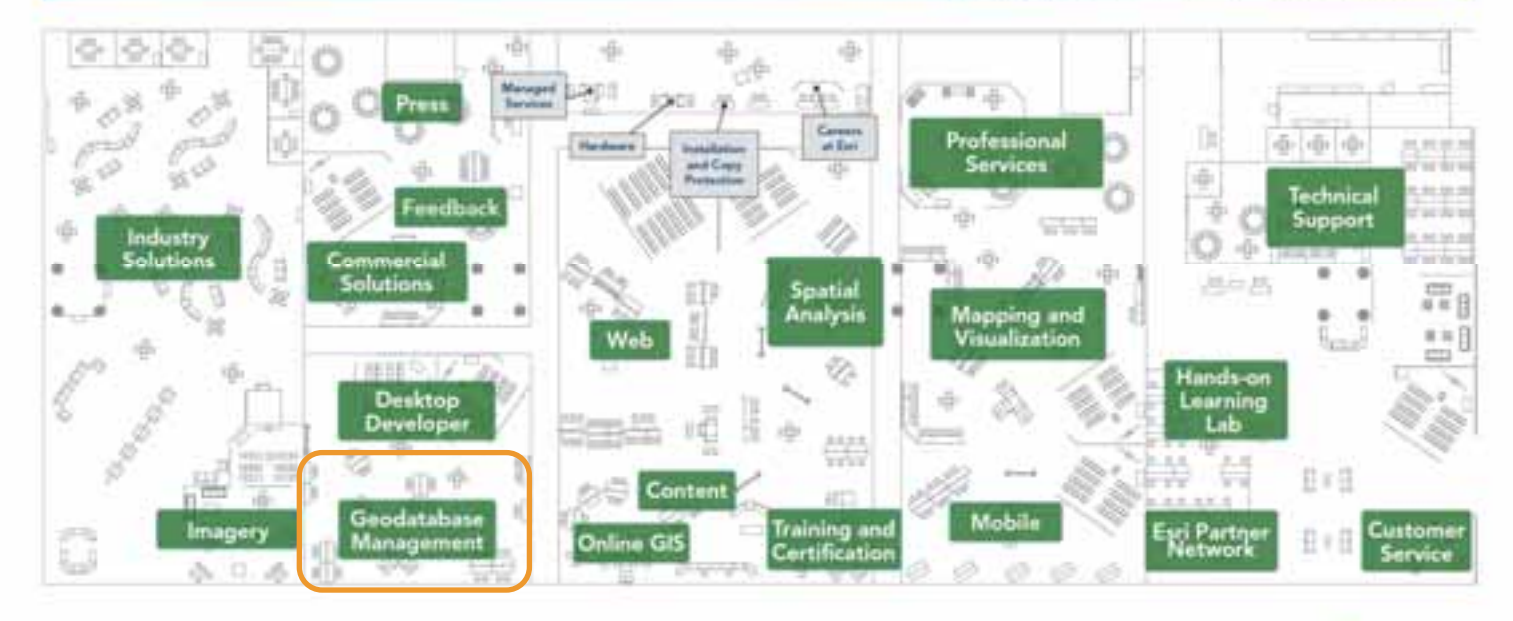

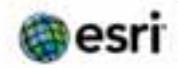

complete and any of opinion and the original desired advancement halong agreement on a province of an increase of the property of the complete and **GANNED AFTER** 

### **Session Evaluations**

• **Session feedback has gone digital!**

**[www.esri.com/sessionevals](http://www.esri.com/sessionevals)**

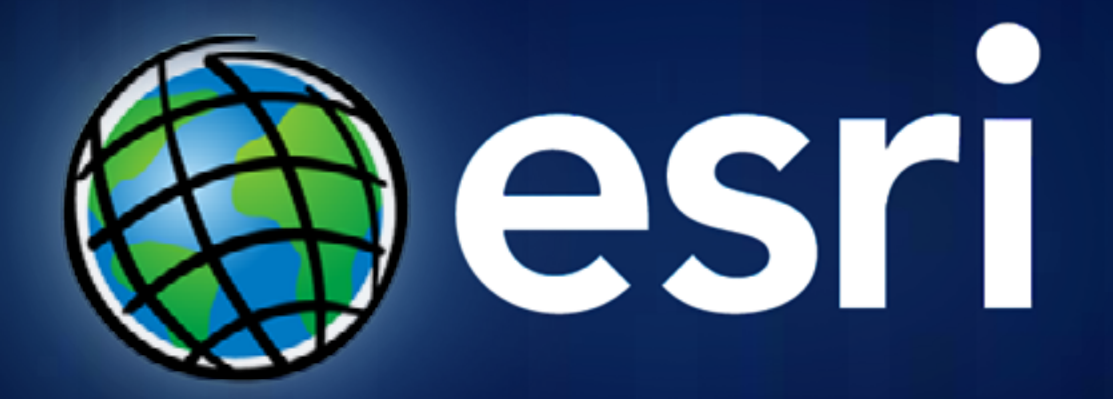